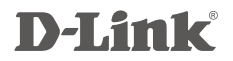

2-Port USB KVM Switch KVM-221

# **QUICK INSTALLATION GUIDE**

Руководство по быстрой установке Guía de Instalación Rápida Guia de Instalação Rápida 快速安裝指南 Petunjuk Pemasangan Cepat

# **CONTENTS OF PACKAGING**

## **CONTENTS**

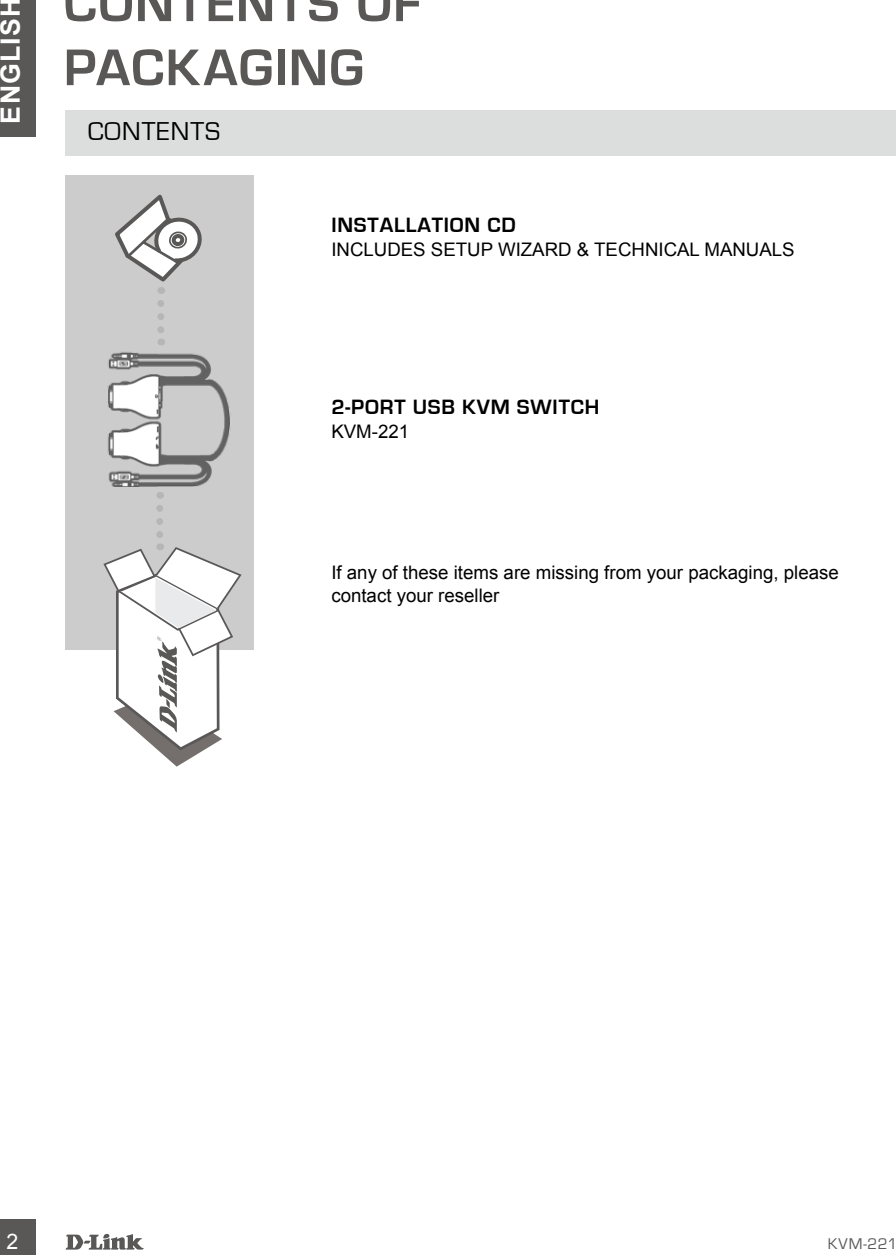

**INSTALLATION CD**  INCLUDES SETUP WIZARD & TECHNICAL MANUALS

#### **2-Port USB KVM Switch** KVM-221

If any of these items are missing from your packaging, please contact your reseller

## **PRODUCT SETUP**

## HARDWARE SETUP

Please follow the diagram below to connect the KVM switch to your workstation computers. Speakers are optional.

For additional information regarding setup and operation please see the User Manual on the Installation CD included with your KVM switch.

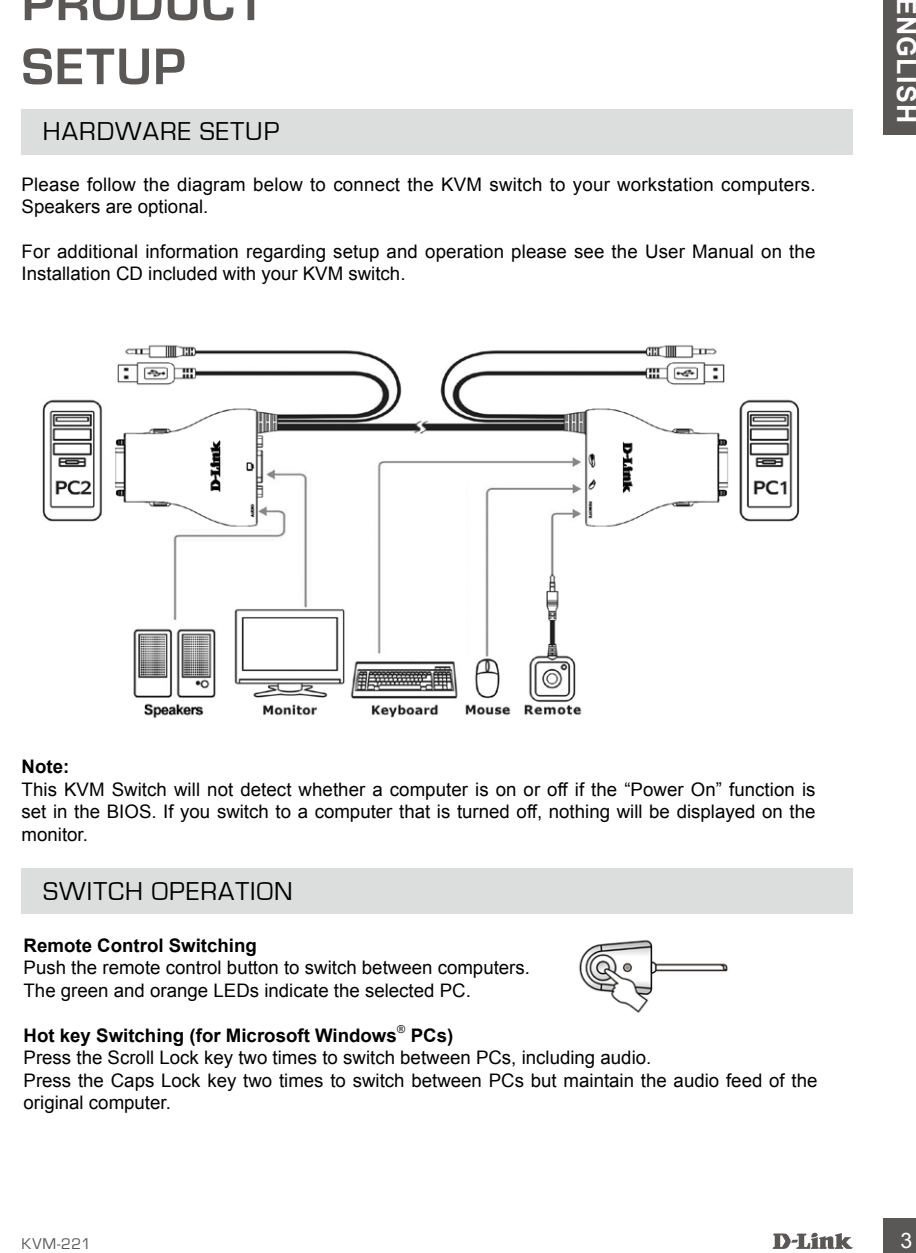

#### **Note:**

This KVM Switch will not detect whether a computer is on or off if the "Power On" function is set in the BIOS. If you switch to a computer that is turned off, nothing will be displayed on the monitor.

### SWITCH OPERATION

#### **Remote Control Switching**

Push the remote control button to switch between computers. The green and orange LEDs indicate the selected PC.

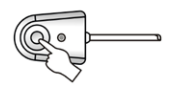

#### **Hot key Switching (for Microsoft Windows**®  **PCs)**

Press the Scroll Lock key two times to switch between PCs, including audio. Press the Caps Lock key two times to switch between PCs but maintain the audio feed of the original computer.

# **TROUBLESHOOTING**

## SETUP AND CONFIGURATION PROBLEMS

#### **1. When turning the computer on, the keyboard is not detected, or a keyboard / mouse error message is displayed.**

If the computer's BIOS does not support USB boot-up, the system may be unable to detect the mouse and keyboard during startup. Please ensure that your PC BIOS supports USB boot-up, and upgrade your PC's firmware if necessary.

#### **2. The computer's BIOS is correctly configured but the computer is still unable to detect the mouse and keyboard.**

Be sure to directly connect the USB KVM switch to USB port on the PC's motherboard rather than through a port on a PCI card, Card Bus, or USB Hub.

#### **3. When switching to PC2, the computer still displays PC1.**

**ENGLISHER AND CONFIGURATION PROBLEMS**<br>
SETUP AND CONFIGURATION PROBLEMS<br>
KEYBOARD / MOUSE ERROR MESSAGE IS DISPLAYED.<br>
KEYBOARD / MOUSE ERROR MESSAGE IS DISPLAYED.<br>
IN A CHOMATION PROBLEMS TO THE CONFIGURED BUT THE COMPUT The KVM switch may not function correctly while a computer is powered off or still booting up. Ensure that the second PC is powered on and use the hot key or remote control button to switch between computers.

#### **4. How do I set a hot key in Mac 10.6?**

Please CTRL + click or right-click on the green taskbar icon and click on Setting to open the settings menu to set a hotkey.

## TECHNICAL SUPPORT

You can find software updates and user documentation on the D-Link website.

### **Tech Support for customers in**

#### **Australia:**

Tel: 1300-766-868 24/7 Technical Support Web: http://www.dlink.com.au E-mail: support@dlink.com.au

#### **India:**

Tel: 1800-233-0000 (MTNL & BSNL Toll Free) +91-832-2885700 (GSM, CDMA & Others) Web: www.dlink.co.in E-Mail: helpdesk@dlink.co.in

## **Indonesia, Malaysia, Singapore and Thailand:**

TECHNICAL SUPPORT<br>
You can find submort euclides and user documentation on the D-Link website.<br> **Control of the Support for customers in**<br>
Mustralia:<br>
Web http://www.dilex.com.au<br>
Web http://www.dilex.com.au<br>
India:<br>
India Tel: +62-21-5731610<br>Tel: 1800-882-880 (Malavsia) Tel: 1800-882-880 (Malaysia)<br>Tel: +65 6501 4200 (Singapore) Tel: +65 6501 4200 (Singapore)<br>Tel: +66-2-719-8978/9 (Thailand)  $Tel: +66-2-719-8978/9$ 24/7, for English Support only Web: http://www.dlink.com.sg/support/ E-mail: support@dlink.com.sg

#### **Korea:**

Tel: +82-2-2028-1815 Monday to Friday 9:00am to 6:00pm Web: http://www.d-link.co.kr E-mail: arthur@d-link.co.kr

#### **New Zealand:**

Tel: 0800-900-900 24/7 Technical Support Web: http://www.dlink.co.nz E-mail: support@dlink.co.nz

#### **Egypt:**

Tel: +202-2919035 +202-2919047 Sunday to Thursday 9:00am to 5:00pm Web: http://support.dlink-me.com E-mail: support.eg@dlink-me.com

#### **Iran:**

Tel: +98-21-88880918,19 Saturday to Thursday 9:00am to 5:00pm Web: http://support.dlink-me.com E-mail: support.ir@dlink-me.com support@dlink.ir

## TECHNICAL SUPPORT

You can find software updates and user documentation on the D-Link website.

#### **Tech Support for customers in**

#### **Israel:**

Magshimim 20, Petach Tikva 49348 Main Tel: 972-3-9215173 Customer Support Tel: 972-3-9212886 Web: www.dlink.co.il

#### **Pakistan:**

Tel: +92-21-4548158 +92-21-4548310 Monday to Friday 10:00am to 6:00pm Web: http://support.dlink-me.com E-mail: zkashif@dlink-me.com

#### **South Africa and Sub Sahara Region:**

TECHNICAL SUPPORT<br>
You can find software updates and user documentation on the D-Link website.<br> **Ence B** Support for customers in<br>
Israel:<br>
Main fits: 972-39215173<br>
Clasterne: 3sport fits: 972-3921285<br>
Veici www.dlink.coli Tel: +27-12-665-2165 08600 DLINK (for South Africa only) Monday to Friday 8:30am to 9:00pm South Africa Time Web: http://www.d-link.co.za E-mail: support@d-link.co.za

#### **Turkey:**

Tel: +90-212-2895659 Monday to Friday 9:00am to 6:00pm Web: http://www.dlink.com.tr E-mail: turkiye@dlink-me.com

### **U.A.E and North Africa:**

Tel: +971-4-4278127 (U.A.E) Sunday to Thursday 9.00AM to 6.00PM GMT+4 Web: http://www.dlink-me.com E-mail: support.me@dlink-me.com

### **Saudi ARABIA (KSA):**

Tel: +971-4-4278127 (U.A.E) Sunday to Thursday 9.00AM to 6.00PM GMT+4 Web: http://www.dlink-me.com E-mail: support.me@dlink-me.com